3D モデリングの課題

授業では、球 (sphere) を例に説明しました. その他に、箱 (box), 円柱 (cylinder), 円錐(cone)を追加し,以下の条件を満足するように,各自の創意工夫で CG を作成して ください. 配点は 100 点満点です.

以下の条件を満足しない場合は、5点ずつ減点します.

- ・地面を表示してください.地面の模様や色は任意です.
- ・空を表示してください.空の模様や色は任意です.
- ·球(sphere)を少なくとも一つ表示してください.
- ·箱(box)を少なくとも一つ表示してください.
- ·円柱(cylinder)を少なくとも一つ表示してください.
- ·円錐 (cone) を少なくとも一つ表示してください.
- ·球, 箱, 円柱, 円錐の少なくとも一つに, pigment で画像を貼り付けてください. 画像 は任意です.

以下は一例です. 同じものを作る必要はありません.

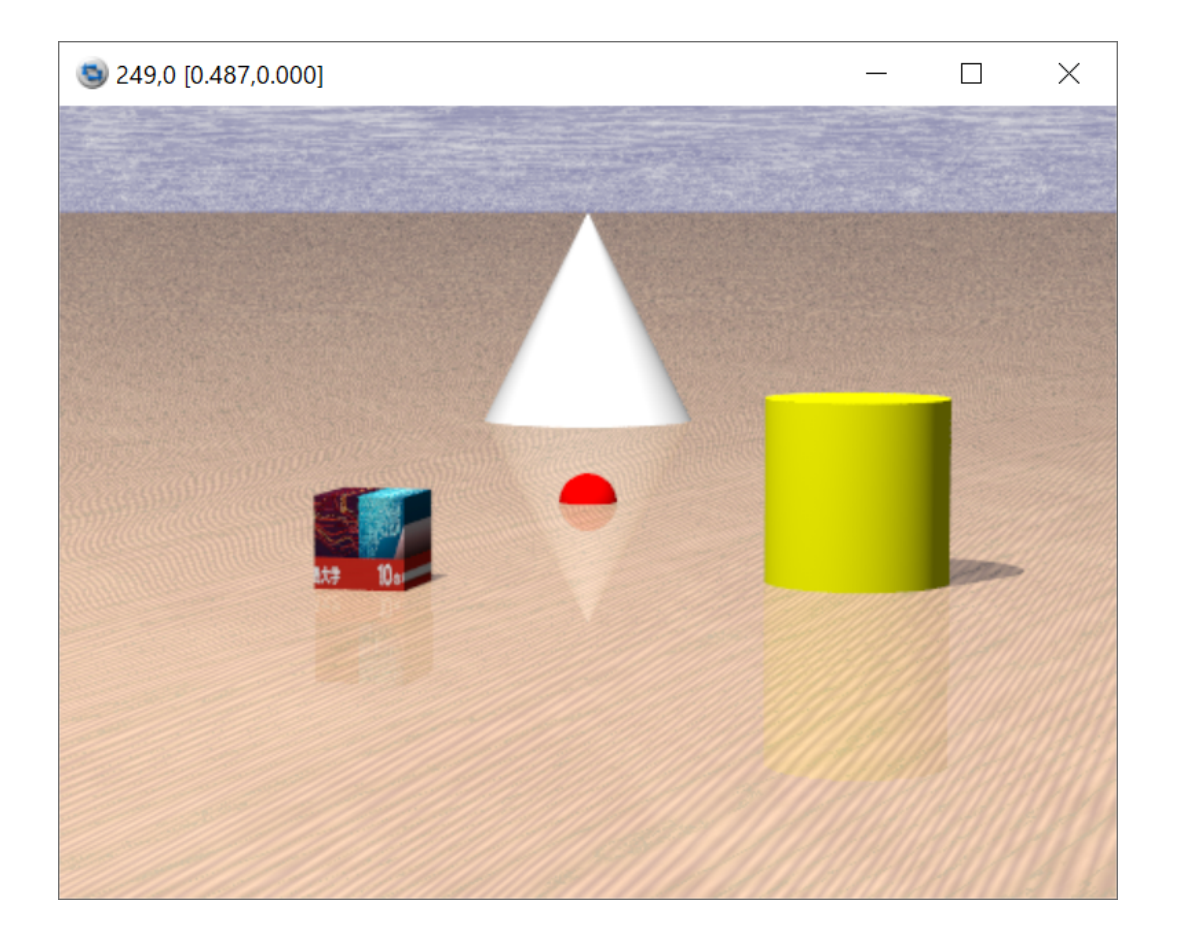

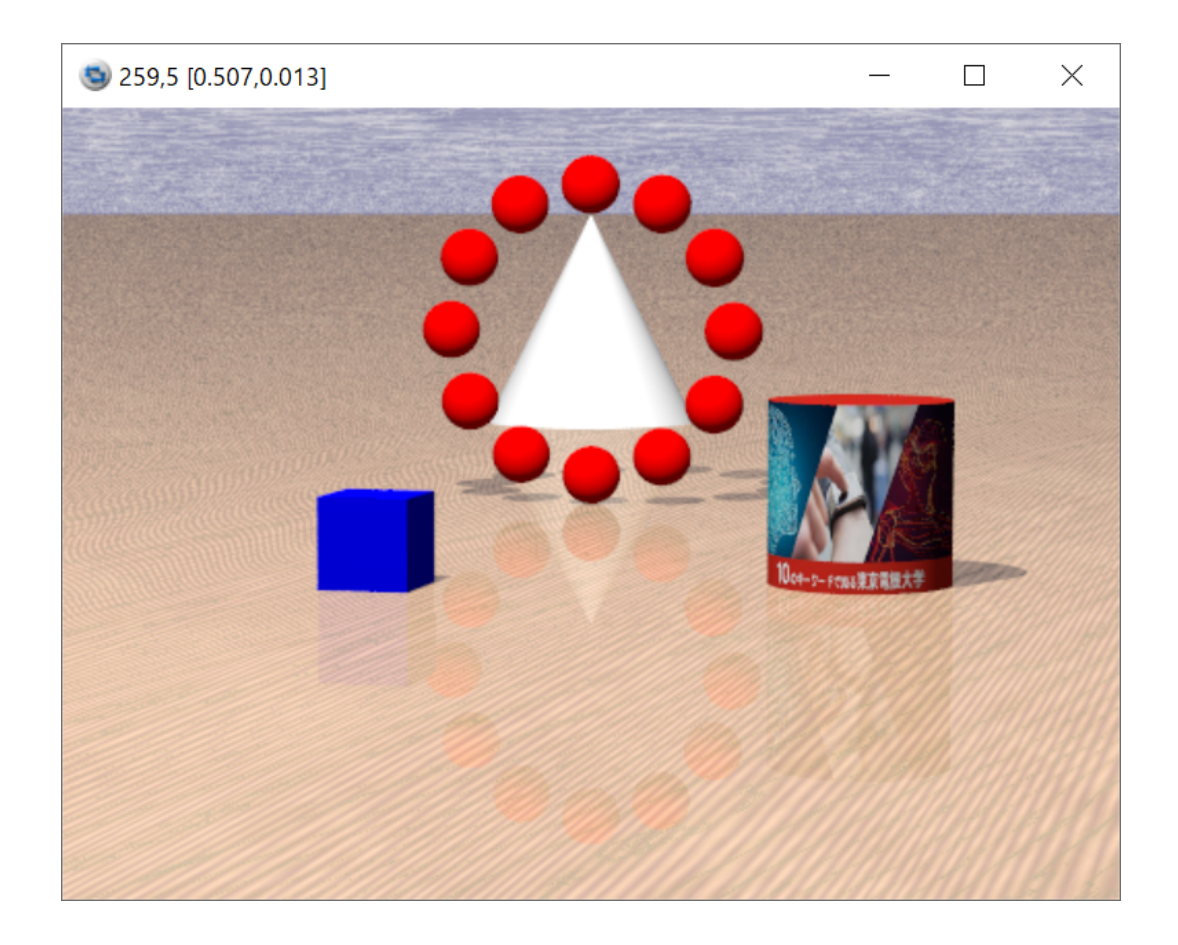

提出用のファイルの作成方法

- (1) 99xx999-povray のフォルダを作成します.以下,99xx999 は各自の学籍番号です.
- (2) この中に,Povray のシーンファイルと貼り付けた画像ファイルを入れます.
- (3) 99xx999-povray のフォルダを右クリックし,「送る」「圧縮(ZIP 形式)フォルダ」の 順にクリックします.
- (4) 99xx999-povray.zip が作られます.これを提出してください.